## **How to upgrade from V1.0 to V1.1**

1. Connect to a BIOSTATION terminal through Ethernet, USB or RS232.

2. Run **UpgradeV1\_0\_TO\_V1\_1.exe**.

3. Select the communication channel. For example, if you connect to the BIOSTATION terminal through

LAN, select **Ethernet** and enter IP address and port number.

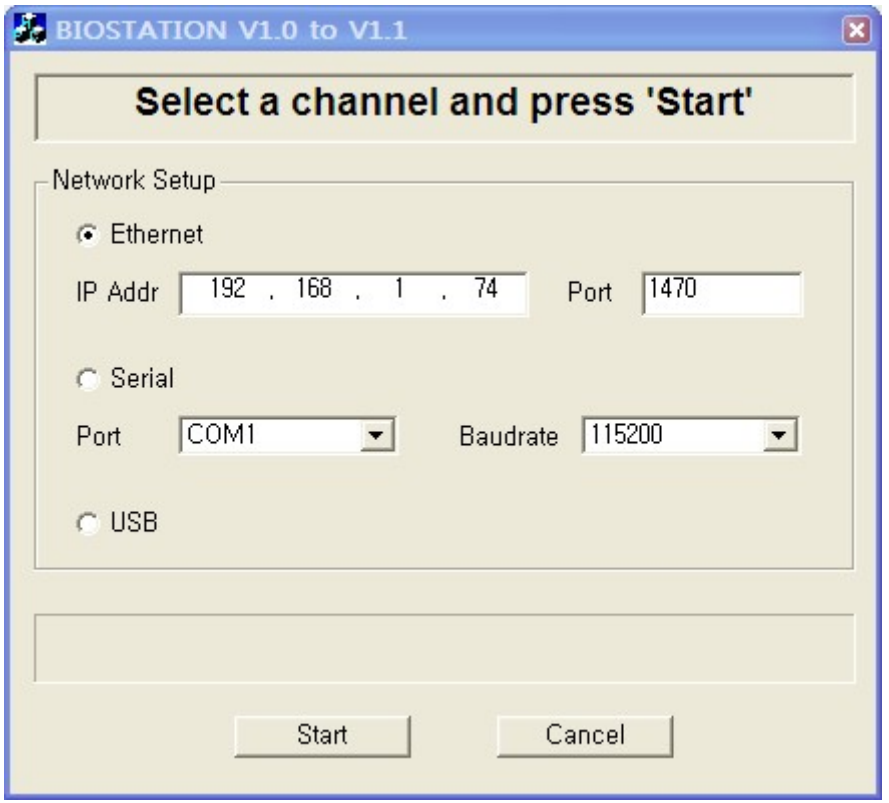

4. Press **Start** button. If the connection is broken, an error message will be shown. In this case, check the communication channel and try again.

5. It will take a few minutes to upgrade. And the BIOSTATION terminal will restart three times during this process. You SHOULD NOT turn off the terminal until the application shows a success or an error message.

6. If the upgrade succeeds, the FW version will be **V1.1\_060922**. You can check it in **Device/Device Info** menu in BIOSTATION.

\* Please note that you should use BioAdmin V3.1 for firmware V1.1. After successfully upgrading firmware, you should upgrade BioAdmin, too.

\*\* If you come across any problem, please contact to support@supremainc.com.